# HOW TO INSTALL CHURCH CENTER APP ON YOUR MAC/APPLE /IOS/DEVICE:

Open the App store:

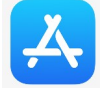

In the search bar type, "Church Center" The CHURCH CENTER app icon looks like this. It is FREE.

Hit the GET button. After install is complete—Open App—choose GET STARTED

Select Use Location:

A list of local churches will appear– choose Southern Hills Baptist Church (you should see our church logo) southern hills

Choose our church and follow the prompts to view/set up /access your information.

(they will send your cell phone a six digit authentication code to enter to complete your set up)

Need help? Email info@shbctulsa.org

## How you can use your new Church Center Application - on this one app you

are easily able to Connect to your SHBC church profile and see:

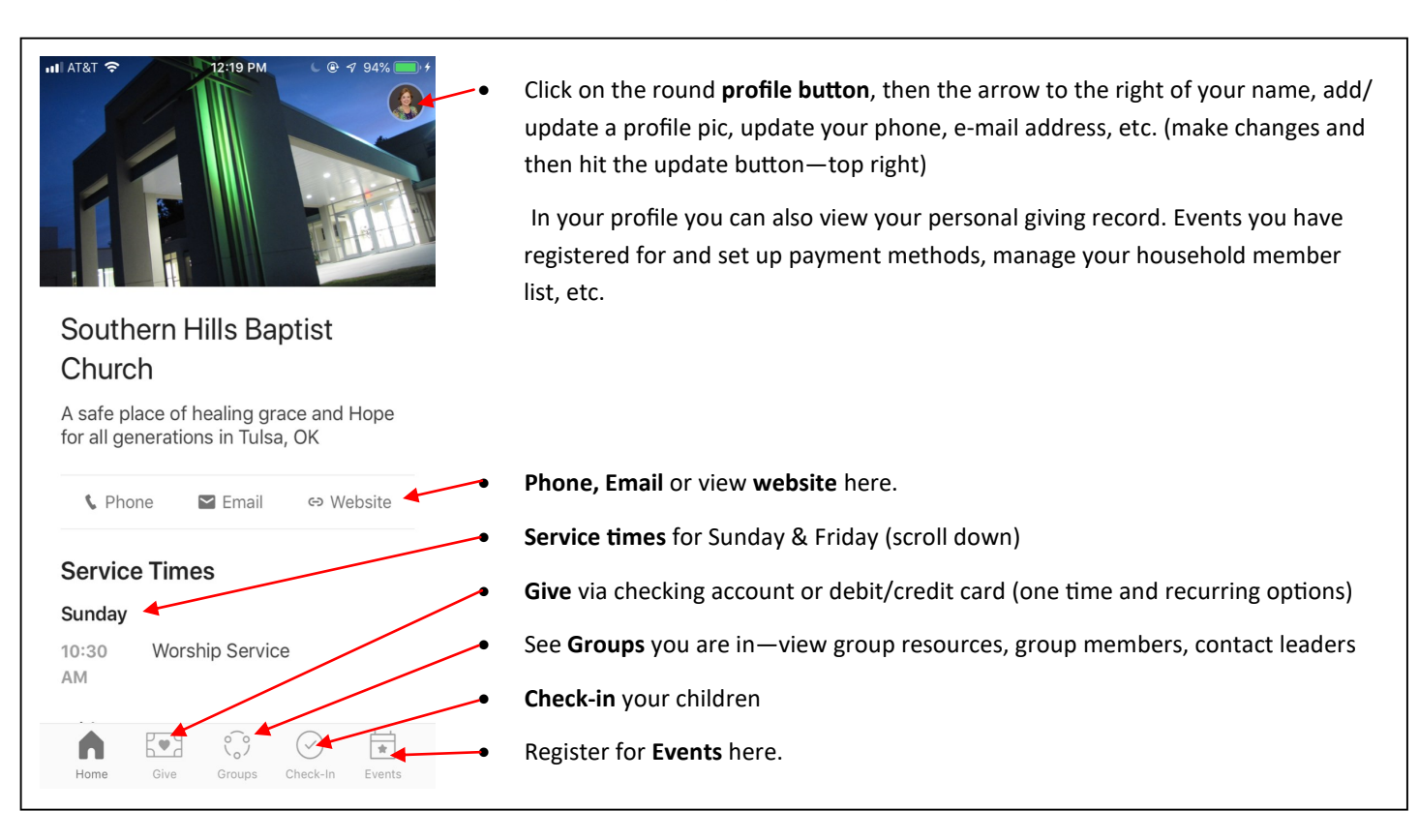

### INSTALL CHURCH CENTER APP ON WINDOWS COMPUTER OR ANDROID DEVICE:

Open the App store:

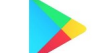

In the search bar type, "Church Center" The CHURCH CENTER app icon looks like this. It is FREE.

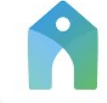

Hit the GET button. After install is complete—Open App—choose GET STARTED

Select Use Location:

A list of local churches will appear– choose Southern Hills Baptist Church (you should see our church logo) southern hills

Choose our church and follow the prompts to view/set up /access your information.

(they will send your cell phone a six digit authentication code to enter to complete your set up)

Need help? Email us at

info@shbctulsa.org

# How you can use your new Church Center Application - on this one app you are easily able to Connect to your SHBC church profile and see:

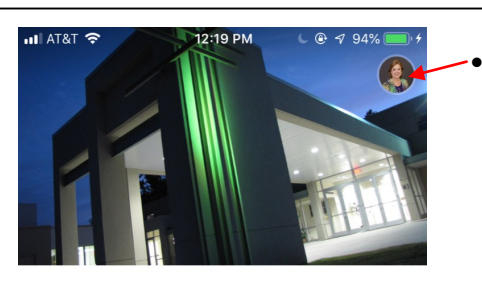

#### Southern Hills Baptist Church

A safe place of healing grace and Hope for all generations in Tulsa, OK

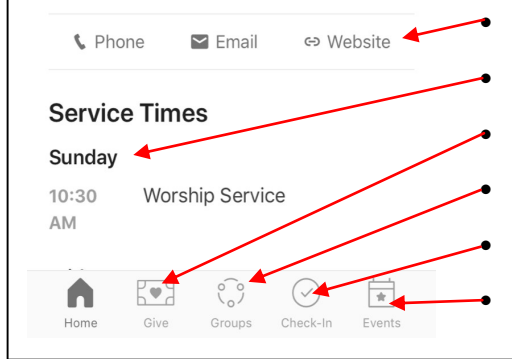

Click on the round profile button, then the arrow to the right of your name, add/ update a profile pic, update your phone, e-mail address, etc. (make changes and then hit the update button—top right)

 In your profile you can also view your personal giving record. Events you have registered for and set up payment methods, manage your household member list, etc.

Phone, Email or view website here.

Service times for Sunday & Friday (scroll down)

Give via checking account or debit/credit card (one time and recurring options)

See Groups you are in—view group resources, group members, contact leaders

Check-in your children

Register for Events here.